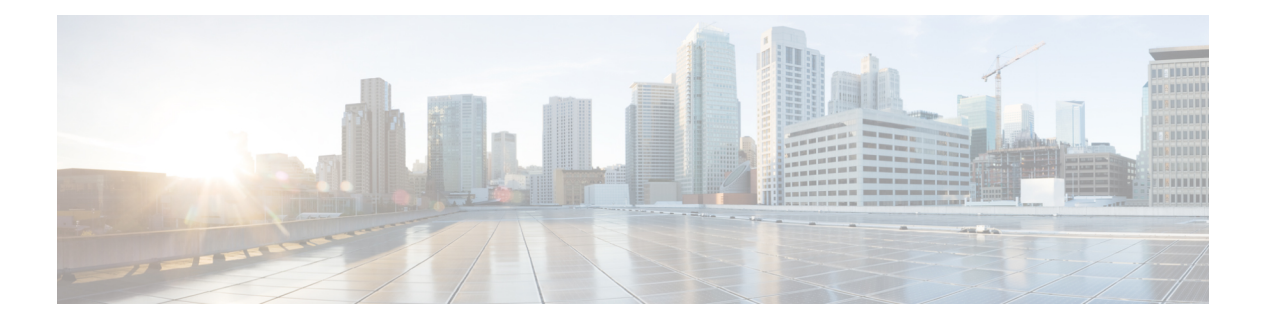

# **N Commands**

- [name-alias,](#page-1-0) on page 2
- [name-lookup,](#page-5-0) on page 6
- [name,](#page-6-0) on page 7
- [negotiate,](#page-8-0) on page 9
- [neighbor-discovery,](#page-11-0) on page 12
- [neighbor,](#page-12-0) on page 13
- [network,](#page-14-0) on page 15
- [next-hop-self,](#page-15-0) on page 16
- [nicprof-vlan-preserve,](#page-16-0) on page 17
- nlb [static-group,](#page-17-0) on page 18
- nlb [static-group](#page-18-0) leaf interface ethernet ethernet vlan, on page 19
- nlb static-group leaf interface [port-channel](#page-19-0) vlan, on page 20
- nlb [static-group](#page-20-0) vpc context interface vpc vlan, on page 21
- [node-control,](#page-21-0) on page 22
- npv, on [page](#page-22-0) 23
- npv [auto-load-balance,](#page-23-0) on page 24
- npv traffic-map [external-interface](#page-24-0) fc-port-channel, on page 25
- npv traffic-map [external-interface](#page-25-0) fc, on page 26
- npv traffic-map [external-interface](#page-26-0) vfc-po, on page 27
- npv traffic-map [external-interface](#page-27-0) vfc, on page 28
- npv traffic-map [server-interface](#page-28-0) fc, on page 29
- npv traffic-map [server-interface](#page-30-0) vfc-po, on page 31
- npv traffic-map [server-interface](#page-32-0) vfc, on page 33
- ntp, on [page](#page-34-0) 35
- [numlinks,](#page-35-0) on page 36

# <span id="page-1-0"></span>**name-alias**

### **name-alias <WORD>**

**Description:** Add an Alias to a tenant

**Syntax:**

*WORD* Alias Of the mo (Max Size 63)

**Command Mode:** tenant : Tenant configuration mode

**Command Path:**

```
# configure [['terminal', 't']]
(config)# tenant <WORD>
(config-tenant)# name-alias <WORD>
```
### **name-alias <WORD>**

**Description:** Add an Alias to a access-list

**Syntax:**

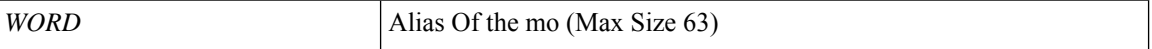

**Command Mode:** access-list : Create access-list

### **Command Path:**

```
# configure [['terminal', 't']]
(config)# tenant <WORD>
(config-tenant)# access-list <WORD>
(config-tenant-acl)# name-alias <WORD>
```
#### **name-alias <WORD>**

**Description:** Add an Alias to a contract

**Syntax:**

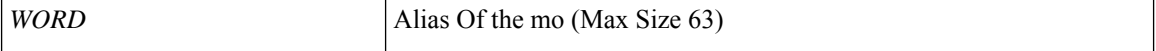

**Command Mode:** contract : Configure binary contracts between Application EPGs

```
# configure [['terminal', 't']]
(config)# tenant <WORD>
(config-tenant)# contract <WORD> [type <type>]
(config-tenant-contract)# name-alias <WORD>
```
Ш

### **name-alias <WORD>**

**Description:** Add an Alias to a subject

**Syntax:**

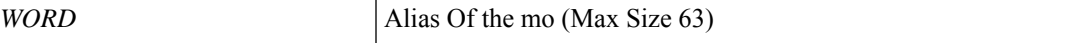

**Command Mode:** subject : Configuration a subject on the contract

### **Command Path:**

```
# configure [['terminal', 't']]
(config)# tenant <WORD>
(config-tenant)# contract <WORD> [type <type>]
(config-tenant-contract)# subject <WORD>
(config-tenant-contract-subj)# name-alias <WORD>
```
### **name-alias <WORD>**

**Description:** Add an Alias to vrf

# **Syntax:**

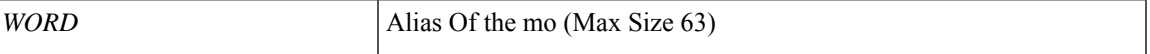

**Command Mode:** vrf : Configuration for vrf

### **Command Path:**

```
# configure [['terminal', 't']]
(config)# tenant <WORD>
(config-tenant)# vrf context <WORD>
(config-tenant-vrf)# name-alias <WORD>
```
### **name-alias <WORD>**

**Description:** Add an Alias to l3out

**Syntax:**

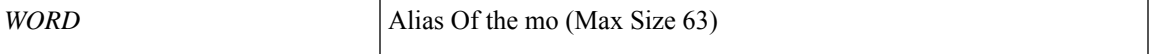

**Command Mode:** l3out : Configuration for L3Out

### **Command Path:**

```
# configure [['terminal', 't']]
(config)# tenant <WORD>
(config-tenant)# l3out <WORD>
(config-tenant-l3out)# name-alias <WORD>
```
# **name-alias <WORD>**

**Description:** Add an Alias to a bridge-domain

#### **Syntax:**

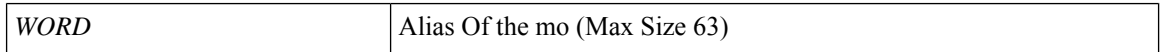

**Command Mode:** bridge-domain : Configuration for bridge-domain

### **Command Path:**

```
# configure [['terminal', 't']]
(config)# tenant <WORD>
(config-tenant)# bridge-domain <WORD>
(config-tenant-bd)# name-alias <WORD>
```
### **name-alias <WORD>**

**Description:** Add an Alias to Application profile

### **Syntax:**

*WORD* Alias Of the mo (Max Size 63)

**Command Mode:** application : application configuration mode

### **Command Path:**

```
# configure [['terminal', 't']]
(config)# tenant <WORD>
(config-tenant)# application <WORD>
(config-tenant-app)# name-alias <WORD>
```
### **name-alias <WORD>**

**Description:** Add an Alias to EPG

### **Syntax:**

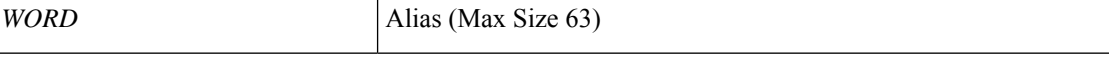

**Command Mode:** epg : AEPg configuration mode

### **Command Path:**

```
# configure [['terminal', 't']]
(config)# tenant <WORD>
(config-tenant)# application <WORD>
(config-tenant-app)# epg <WORD> [type <WORD>]
(config-tenant-app-epg)# name-alias <WORD>
```
### **name-alias <WORD>**

**Description:** Add an Alias to l3out

**Syntax:**

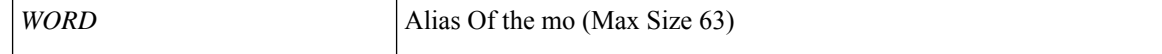

# **Command Mode:** external-l3 epg : External L3 EPG configuration mode

```
# configure [['terminal', 't']]
(config)# tenant <WORD>
(config-tenant)# external-l3 epg <WORD> [oob-mgmt] [l3out <l3out>]
(config-tenant-l3ext-epg)# name-alias <WORD>
```
# <span id="page-5-0"></span>**name-lookup**

# **name-lookup**

**Description:** Display OSPF router ids as DNS names

**Command Mode:** template ospf vrf-policy : Configure Router OSPF Timer Policy Templates

### **Command Path:**

```
# configure [['terminal', 't']]
(config)# leaf <101-4000>
(config-leaf)# template ospf vrf-policy <WORD> tenant <WORD>
(config-vrf-policy)# name-lookup
```
### **name-lookup**

**Description:** Display OSPF router ids as DNS names

**Command Mode:** template ospf vrf-policy : Configure Router OSPF Timer Policy Templates

```
# configure [['terminal', 't']]
(config)# spine <101-4000>
(config-spine)# template ospf vrf-policy <WORD> tenant <WORD>
(config-vrf-policy)# name-lookup
```
Ш

# <span id="page-6-0"></span>**name**

### **name <WORD>**

**Description:** Configure the name for this key for easy identification

**Syntax:**

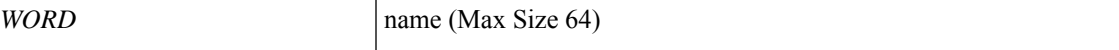

**Command Mode:** key : Configure CKN as hex string of max 64 characters

### **Command Path:**

```
# configure [['terminal', 't']]
(config)# template macsec access|fabric keychain <WORD>
(config-macsec-keychain)# key <WORD>
(config-macsec-keychain-key)# name <WORD>
```
### **name <WORD>**

**Description:** Redundancy name string

**Syntax:**

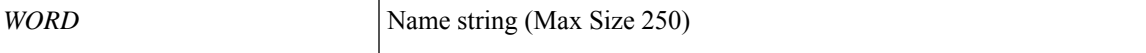

**Command Mode:** hsrp group : Configure HSRP Group

### **Command Path:**

```
# configure [['terminal', 't']]
(config)# leaf <101-4000>
(config-leaf)# interface ethernet <ifRange>
(config-leaf-if)# hsrp group <NUMBER> [['ipv4', 'ipv6']]
(config-if-hsrp)# name <WORD>
```
### **name <WORD>**

**Description:** Redundancy name string

**Syntax:**

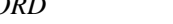

*WORD* Name string (Max Size 250)

**Command Mode:** hsrp group : Configure HSRP Group

```
# configure [['terminal', 't']]
(config)# leaf <101-4000>
(config-leaf)# interface port-channel <WORD> [fex <fex>]
(config-leaf-if)# hsrp group <NUMBER> [['ipv4', 'ipv6']]
```
(config-if-hsrp)# name <WORD>

### **name <WORD>**

**Description:** Redundancy name string

**Syntax:**

*WORD* Name string (Max Size 250)

**Command Mode:** hsrp group : Configure HSRP Group

**Command Path:**

```
# configure [['terminal', 't']]
(config)# spine <101-4000>
(config-spine)# interface ethernet <ifRange>
(config-leaf-if)# hsrp group <NUMBER> [['ipv4', 'ipv6']]
(config-if-hsrp)# name <WORD>
```
## **name <WORD>**

**Description:** Redundancy name string

**Syntax:**

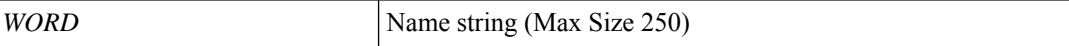

**Command Mode:** hsrp group : Configure HSRP Group

```
# configure [['terminal', 't']]
(config)# spine <101-4000>
(config-spine)# interface port-channel <WORD> [fex <fex>]
(config-leaf-if)# hsrp group <NUMBER> [['ipv4', 'ipv6']]
(config-if-hsrp)# name <WORD>
```
# <span id="page-8-0"></span>**negotiate**

# **negotiate auto**

**Description:** Configure link negotiation parameters

**Syntax:**

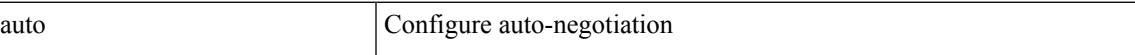

**Command Mode:** template policy-group : Configure Policy Group Parameters

### **Command Path:**

```
# configure [['terminal', 't']]
(config)# template policy-group <WORD>
(config-pol-grp-if)# negotiate auto
```
## **negotiate auto**

**Description:** Configure link negotiation parameters

**Syntax:**

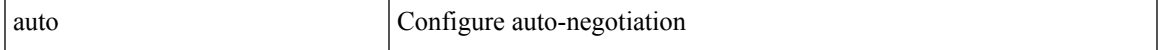

**Command Mode:** template port-channel : Configure Port-Channel Parameters

## **Command Path:**

```
# configure [['terminal', 't']]
(config)# template port-channel <WORD>
(config-po-ch-if)# negotiate auto
```
### **negotiate auto**

**Description:** Configure link negotiation parameters

### **Syntax:**

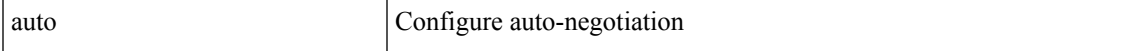

**Command Mode:** template spine-interface-policy-group : Configure Policy Group Parameters

```
# configure [['terminal', 't']]
(config)# template spine-interface-policy-group <WORD>
(config-spine-if-pol-grp)# negotiate auto
```
#### **negotiate auto**

**Description:** Configure link negotiation parameters

**Syntax:**

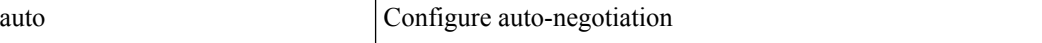

**Command Mode:** interface ethernet : Ethernet IEEE 802.3z

### **Command Path:**

```
# configure [['terminal', 't']]
(config)# leaf <101-4000>
(config-leaf)# interface ethernet <ifRange>
(config-leaf-if)# negotiate auto
```
### **negotiate auto**

**Description:** Configure link negotiation parameters

**Syntax:**

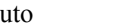

auto  $\qquad \qquad$  Configure auto-negotiation

**Command Mode:** interface port-channel : Port Channel interface

# **Command Path:**

```
# configure [['terminal', 't']]
(config)# leaf <101-4000>
(config-leaf)# interface port-channel <WORD> [fex <fex>]
(config-leaf-if)# negotiate auto
```
### **negotiate auto**

**Description:** Configure link negotiation parameters

**Syntax:**

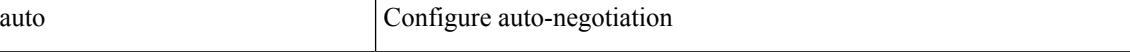

**Command Mode:** interface ethernet : Ethernet IEEE 802.3z

# **Command Path:**

```
# configure [['terminal', 't']]
(config)# spine <101-4000>
(config-spine)# interface ethernet <ifRange>
(config-leaf-if)# negotiate auto
```
### **negotiate auto**

**Description:** Configure link negotiation parameters

**Syntax:**

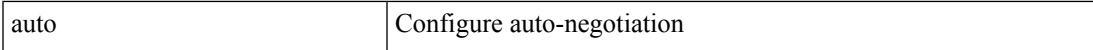

**Command Mode:** interface port-channel : Port Channel interface

#### **Command Path:**

```
# configure [['terminal', 't']]
(config)# spine <101-4000>
(config-spine)# interface port-channel <WORD> [fex <fex>]
(config-leaf-if)# negotiate auto
```
## **negotiate auto**

**Description:** Configure link negotiation parameters

**Syntax:**

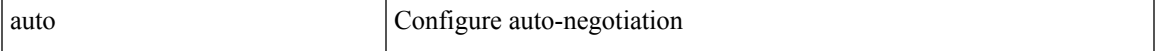

**Command Mode:** interface : Provide VPC Name

```
# configure [['terminal', 't']]
(config)# vpc context leaf <101-4000> <101-4000> [fex <fex>]
(config-vpc)# interface vpc <WORD> [fex <fex>]
(config-vpc-if)# negotiate auto
```
# <span id="page-11-0"></span>**neighbor-discovery**

# **neighbor-discovery**

**Description:** Config trust neighbor discovery protocol in trust control policy

**Command Mode:** trust-control : Configuration for trust control policy

```
# configure [['terminal', 't']]
(config)# tenant <WORD>
(config-tenant)# first-hop-security
(config-tenant-fhs)# trust-control <WORD>
(config-tenant-fhs-trustctrl)# neighbor-discovery
```
# <span id="page-12-0"></span>**neighbor**

# **neighbor A.B.C.D|A.B.C.D/LEN|A:B::C:D|A:B::C:D/LEN [evpn] [l3out <WORD>]**

**Description:** Configure a BGP neighbor

### **Syntax:**

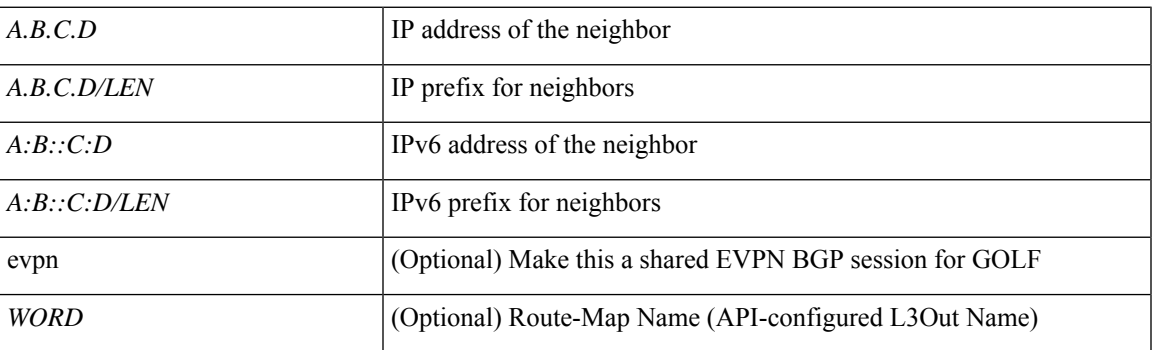

**Command Mode:** vrf : Virtual Router Context

## **Command Path:**

```
# configure [['terminal', 't']]
(config)# leaf <101-4000>
(config-leaf)# router bgp <fabric-ASN>
(config-leaf-bgp)# vrf member tenant <WORD> vrf <WORD>
(config-leaf-bgp-vrf)# neighbor A.B.C.D|A.B.C.D/LEN|A:B::C:D|A:B::C:D/LEN [evpn] [l3out
<WORD>]
```
# **neighbor A.B.C.D|A.B.C.D/LEN|A:B::C:D|A:B::C:D/LEN [evpn] [l3out <WORD>]**

**Description:** Configure a BGP neighbor

# **Syntax:**

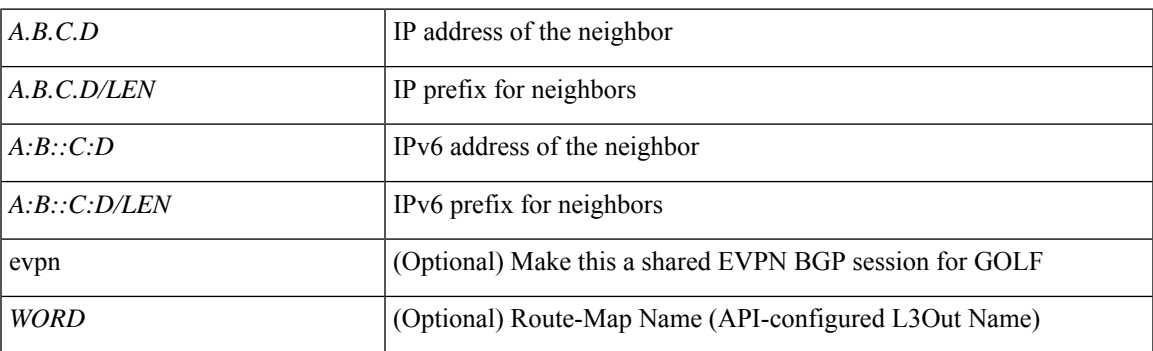

**Command Mode:** vrf : Virtual Router Context

```
# configure [['terminal', 't']]
```
I

(config)# spine <101-4000> (config-spine)# router bgp <fabric-ASN> (config-leaf-bgp)# vrf member tenant <WORD> vrf <WORD> (config-leaf-bgp-vrf)# neighbor A.B.C.D|A.B.C.D/LEN|A:B::C:D|A:B::C:D/LEN [evpn] [l3out <WORD>]

# <span id="page-14-0"></span>**network**

# **network bcast|p2p|unspecified**

**Description:** Set OSPF interface policy network type

### **Syntax:**

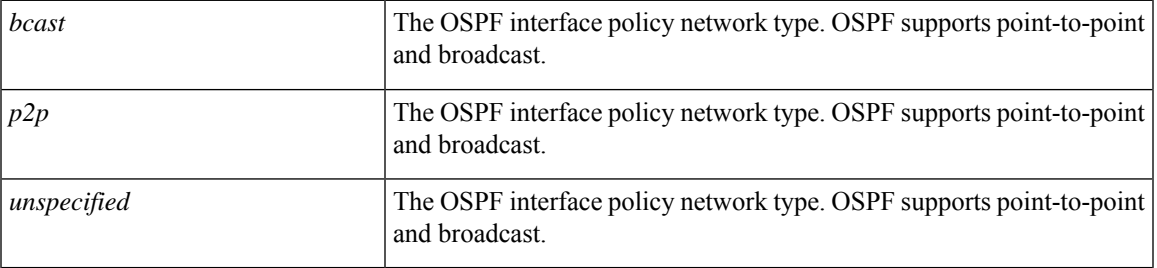

**Command Mode:** template ospf interface-policy : Configure OSPF Interface Policy Templates

### **Command Path:**

```
# configure [['terminal', 't']]
(config)# leaf <101-4000>
(config-leaf)# template ospf interface-policy <WORD> tenant <WORD>
(config-interface-policy)# network bcast|p2p|unspecified
```
# **network bcast|p2p|unspecified**

**Description:** Set OSPF interface policy network type

# **Syntax:**

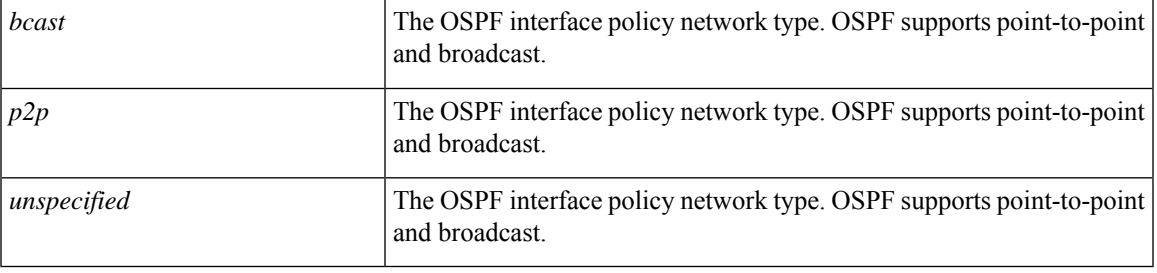

**Command Mode:** template ospf interface-policy : Configure OSPF Interface Policy Templates

```
# configure [['terminal', 't']]
(config)# spine <101-4000>
(config-spine)# template ospf interface-policy <WORD> tenant <WORD>
(config-interface-policy)# network bcast|p2p|unspecified
```
# <span id="page-15-0"></span>**next-hop-self**

### **next-hop-self**

**Description:** Set our peering address as nexthop

**Command Mode:** neighbor : Configure a BGP neighbor

### **Command Path:**

```
# configure [['terminal', 't']]
(config)# leaf <101-4000>
(config-leaf)# router bgp <fabric-ASN>
(config-leaf-bgp)# vrf member tenant <WORD> vrf <WORD>
(config-leaf-bgp-vrf)# neighbor A.B.C.D|A.B.C.D/LEN|A:B::C:D|A:B::C:D/LEN [evpn] [l3out
<WORD>]
(config-leaf-bgp-vrf-neighbor)# next-hop-self
```
#### **next-hop-self**

**Description:** Set our peering address as nexthop

**Command Mode:** neighbor : Configure a BGP neighbor

```
# configure [['terminal', 't']]
(config)# spine <101-4000>
(config-spine)# router bgp <fabric-ASN>
(config-leaf-bgp)# vrf member tenant <WORD> vrf <WORD>
(config-leaf-bgp-vrf)# neighbor A.B.C.D|A.B.C.D/LEN|A:B::C:D|A:B::C:D/LEN [evpn] [l3out
<WORD>]
(config-leaf-bgp-vrf-neighbor)# next-hop-self
```
# <span id="page-16-0"></span>**nicprof-vlan-preserve**

# **nicprof-vlan-preserve <nicProfVlanPrsv>**

**Description:** NIC Profile VLAN Preserve Mode

**Syntax:**

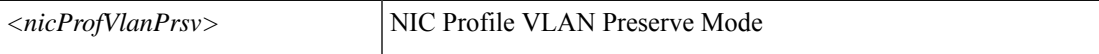

**Command Mode:** integrations-mgr : Integrations Manager

**Command Path:**

```
# configure [['terminal', 't']]
(config)# integrations-group <WORD>
(config-integrations-group)# integrations-mgr <WORD> <type>
(config-integrations-mgr)# nicprof-vlan-preserve <nicProfVlanPrsv>
```
**N Commands**

# <span id="page-17-0"></span>**nlb static-group**

# **nlb static-group E.E.E|EE-EE-EE-EE-EE-EE|EE:EE:EE:EE:EE:EE|EEEE.EEEE.EEEE**

**Description:** Static group Configuration for EpNlb

**Syntax:**

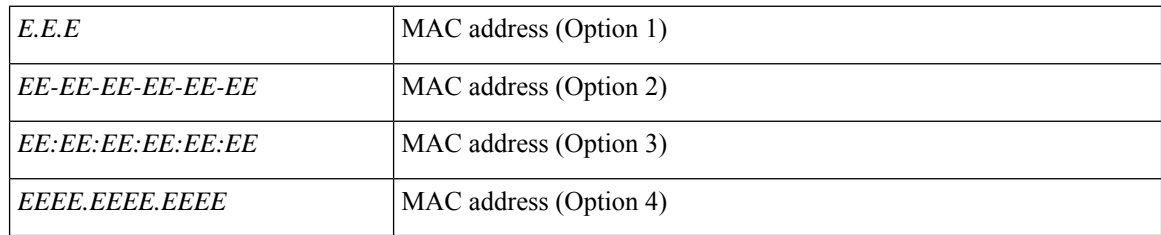

**Command Mode:** epg : AEPg configuration mode

```
# configure [['terminal', 't']]
(config)# tenant <WORD>
(config-tenant)# application <WORD>
(config-tenant-app)# epg <WORD> [type <WORD>]
(config-tenant-app-epg)# nlb static-group
E.E.E|EE-EE-EE-EE-EE-EE|EE:EE:EE:EE:EE:EE|EEEE.EEEE.EEEE
```
# <span id="page-18-0"></span>**nlb static-group leaf interface ethernet ethernet vlan**

**nlb static-group E.E.E|EE-EE-EE-EE-EE-EE|EE:EE:EE:EE:EE:EE|EEEE.EEEE.EEEE leaf <WORD> interface ethernet ethernet <slot>/<port> vlan <VLAN>**

**Description:** Encap VLAN

### **Syntax:**

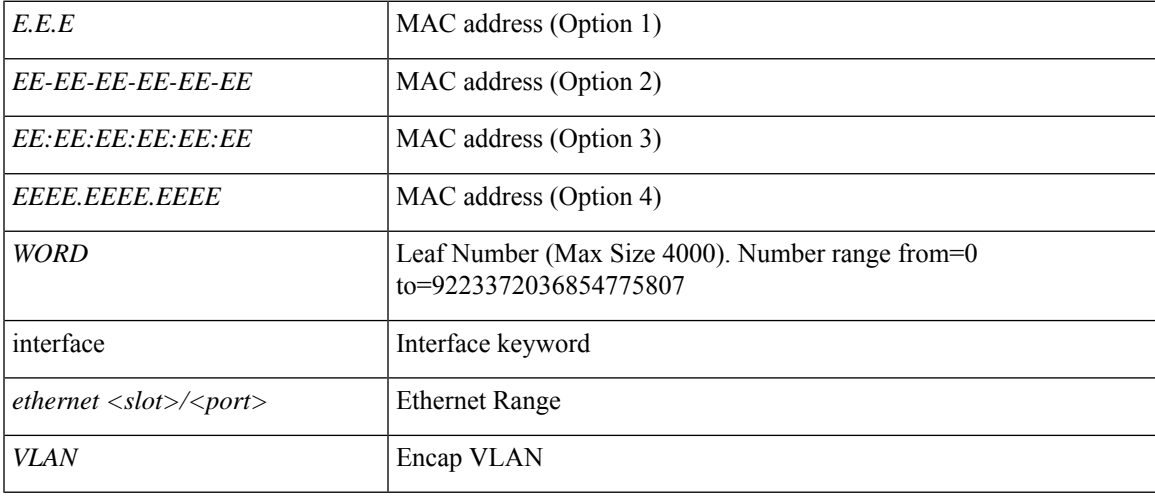

**Command Mode:** epg : AEPg configuration mode

```
# configure [['terminal', 't']]
(config)# tenant <WORD>
(config-tenant)# application <WORD>
(config-tenant-app)# epg <WORD> [type <WORD>]
(config-tenant-app-epg)# nlb static-group
E.E.E|EE-EE-EE-EE-EE-EE|EE:EE:EE:EE:EE:EE|EEEE.EEEE.EEEE leaf <WORD> interface ethernet
ethernet <slot>/<port> vlan <VLAN>
```
# <span id="page-19-0"></span>**nlb static-group leaf interface port-channel vlan**

**nlb static-group E.E.E|EE-EE-EE-EE-EE-EE|EE:EE:EE:EE:EE:EE|EEEE.EEEE.EEEE leaf <WORD> interface port-channel <WORD> [fex <NUMBER>] vlan <VLAN>**

**Description:** Encap VLAN

**Syntax:**

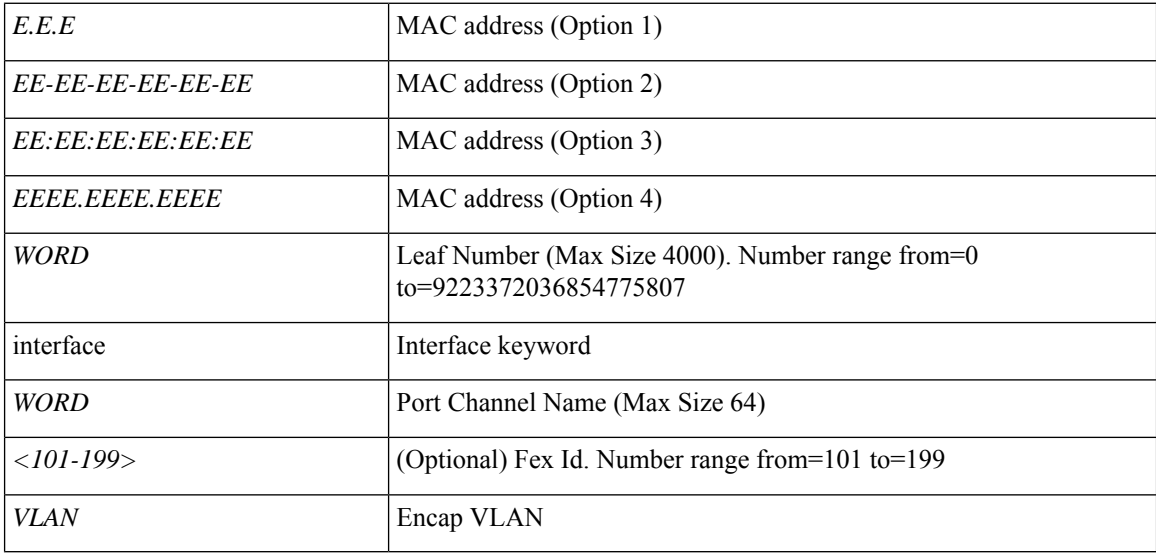

**Command Mode:** epg : AEPg configuration mode

```
# configure [['terminal', 't']]
(config)# tenant <WORD>
(config-tenant)# application <WORD>
(config-tenant-app)# epg <WORD> [type <WORD>]
(config-tenant-app-epg)# nlb static-group
E.E.E|EE-EE-EE-EE-EE-EE|EE:EE:EE:EE:EE:EE|EEEE.EEEE.EEEE leaf <WORD> interface port-channel
<WORD> [fex <NUMBER>] vlan <VLAN>
```
# <span id="page-20-0"></span>**nlb static-group vpc context interface vpc vlan**

**nlb static-group E.E.E|EE-EE-EE-EE-EE-EE|EE:EE:EE:EE:EE:EE|EEEE.EEEE.EEEE vpc context <WORD> <WORD> interface vpc <WORD> [fex <fex>] vlan <VLAN>**

**Description:** Encap VLAN

**Syntax:**

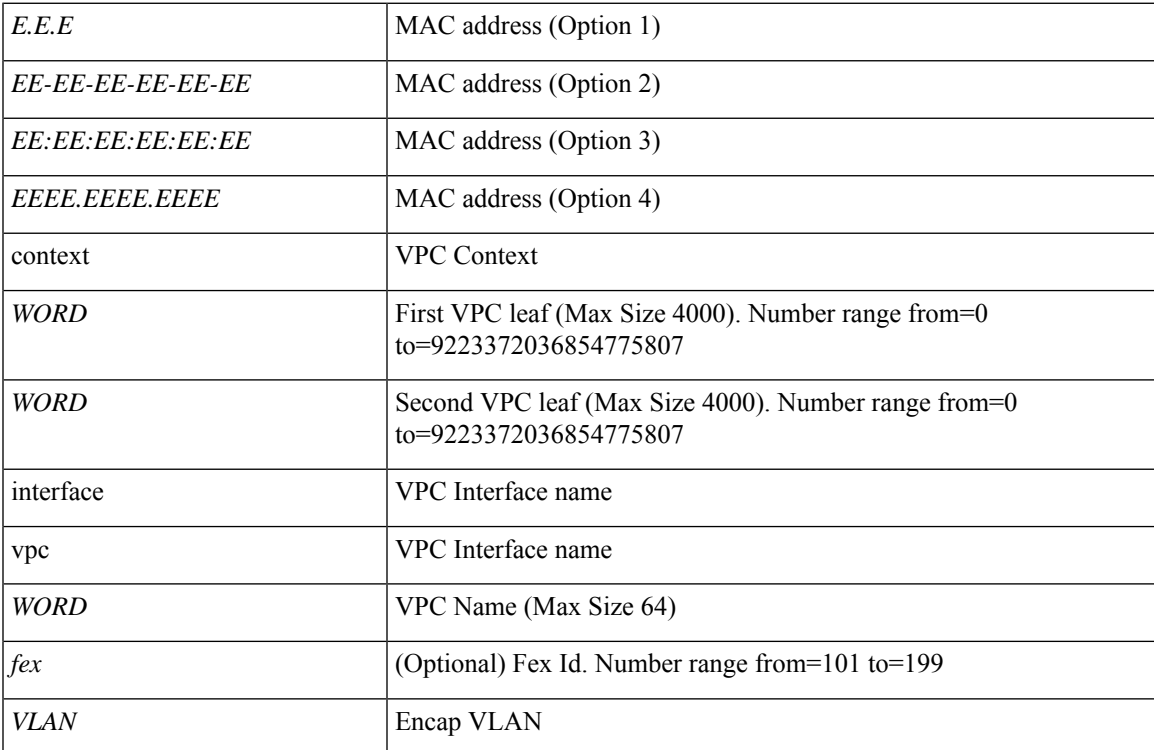

**Command Mode:** epg : AEPg configuration mode

```
# configure [['terminal', 't']]
(config)# tenant <WORD>
(config-tenant)# application <WORD>
(config-tenant-app)# epg <WORD> [type <WORD>]
(config-tenant-app-epg)# nlb static-group
E.E.E|EE-EE-EE-EE-EE-EE|EE:EE:EE:EE:EE:EE|EEEE.EEEE.EEEE vpc context <WORD> <WORD> interface
vpc <WORD> [fex <fex>] vlan <VLAN>
```
# <span id="page-21-0"></span>**node-control**

# **node-control policy <WORD>**

**Description:** Create a Node Control Policy

### **Syntax:**

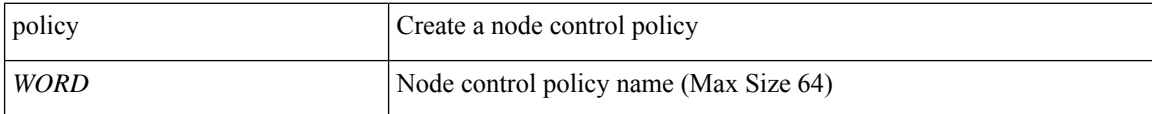

**Command Mode:** configure : Configuration Mode

```
# configure [['terminal', 't']]
(config)# node-control policy <WORD>
```
# <span id="page-22-0"></span>**npv auto-load-balance disruptive**

**Description:** Configure auto load balancing on the switch

# **Syntax:**

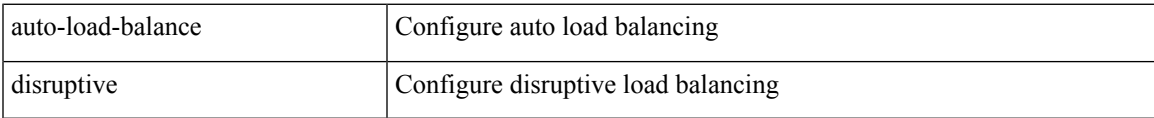

**Command Mode:** template fc-leaf-policy : Configure FC Leaf Policy(Max Size 64)

# **Command Path:**

```
# configure [['terminal', 't']]
(config)# template fc-leaf-policy <WORD>
(config-fc-leaf-policy)# npv auto-load-balance disruptive
```
**npv**

# <span id="page-23-0"></span>**npv auto-load-balance**

# **npv auto-load-balance disruptive**

**Description:** Configure auto load balancing

**Syntax:**

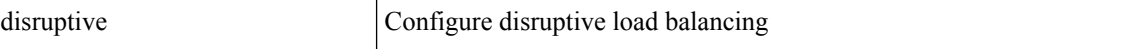

**Command Mode:** leaf : Configure Leaf Node

**Command Path:**

```
# configure [['terminal', 't']]
(config)# leaf <101-4000>
(config-leaf)# npv auto-load-balance disruptive
```
# **npv auto-load-balance disruptive**

**Description:** Configure auto load balancing

**Syntax:**

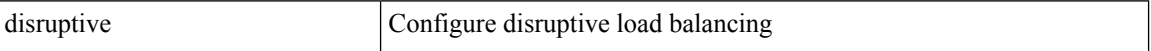

**Command Mode:** spine : Configure Spine Node

```
# configure [['terminal', 't']]
(config)# spine <101-4000>
(config-spine)# npv auto-load-balance disruptive
```
# <span id="page-24-0"></span>**npv traffic-map external-interface fc-port-channel**

# **npv traffic-map external-interface fc-port-channel <ifRange> tenant <WORD> label <WORD>**

**Description:** FC Port Channel interface

### **Syntax:**

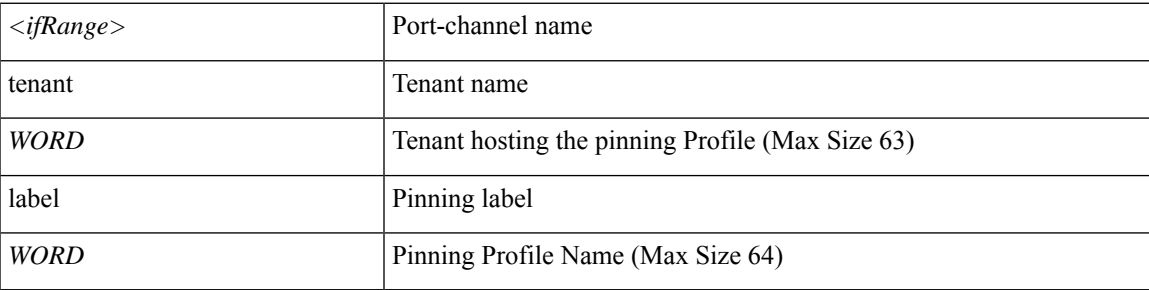

**Command Mode:** leaf : Configure Leaf Node

# **Command Path:**

```
# configure [['terminal', 't']]
(config)# leaf <101-4000>
(config-leaf)# npv traffic-map external-interface fc-port-channel <ifRange> tenant <WORD>
label <WORD>
```
### **npv traffic-map external-interface fc-port-channel <ifRange> tenant <WORD> label <WORD>**

**Description:** FC Port Channel interface

### **Syntax:**

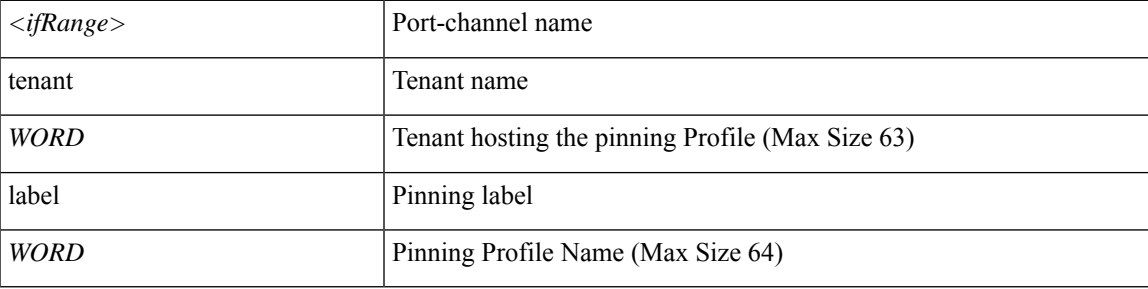

**Command Mode:** spine : Configure Spine Node

```
# configure [['terminal', 't']]
(config) # spine <101-4000>(config-spine)# npv traffic-map external-interface fc-port-channel <ifRange> tenant <WORD>
label <WORD>
```
# <span id="page-25-0"></span>**npv traffic-map external-interface fc**

# **npv traffic-map external-interface fc <ifRange> tenant <WORD> label <WORD>**

**Description:** Virtual Fiber Channel interface

**Syntax:**

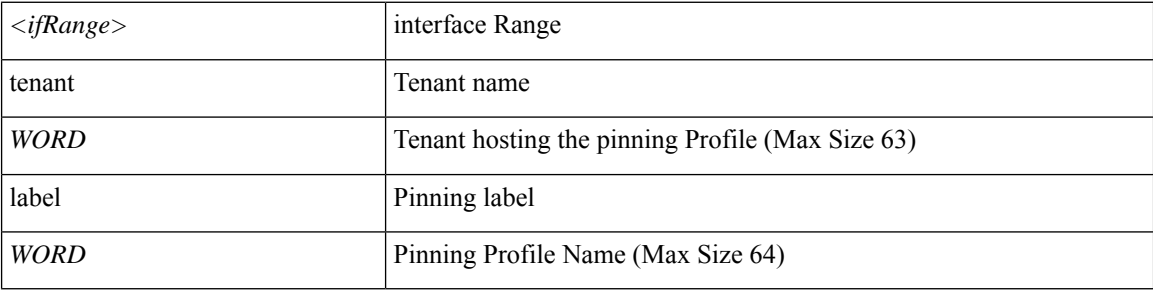

**Command Mode:** leaf : Configure Leaf Node

## **Command Path:**

```
# configure [['terminal', 't']]
(config)# leaf <101-4000>
(config-leaf)# npv traffic-map external-interface fc <ifRange> tenant <WORD> label <WORD>
```
### **npv traffic-map external-interface fc <ifRange> tenant <WORD> label <WORD>**

**Description:** Virtual Fiber Channel interface

### **Syntax:**

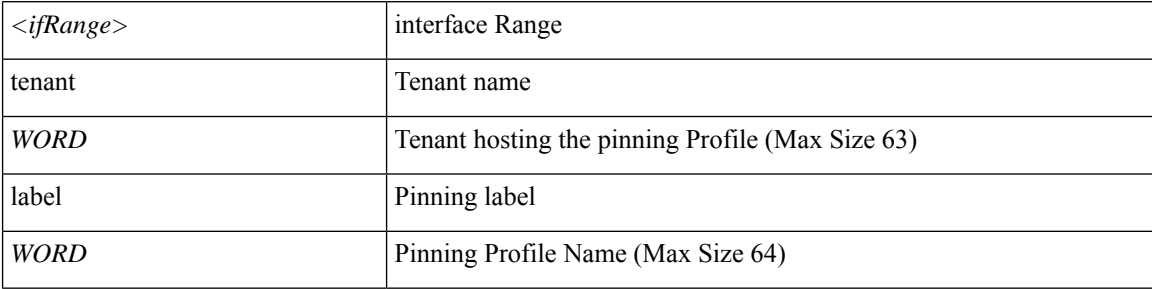

**Command Mode:** spine : Configure Spine Node

```
# configure [['terminal', 't']]
(config)# spine <101-4000>
(config-spine)# npv traffic-map external-interface fc <ifRange> tenant <WORD> label <WORD>
```
# <span id="page-26-0"></span>**npv traffic-map external-interface vfc-po**

# **npv traffic-map external-interface vfc-po <ifRange> tenant <WORD> label <WORD>**

**Description:** VFC Port Channel interface

### **Syntax:**

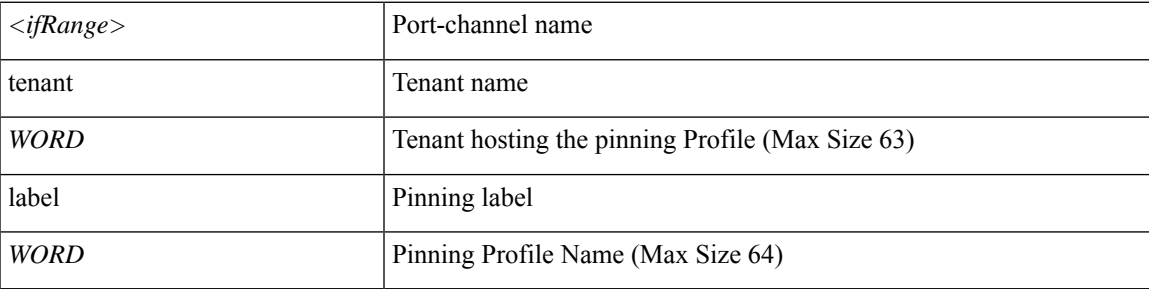

**Command Mode:** leaf : Configure Leaf Node

# **Command Path:**

```
# configure [['terminal', 't']]
(config)# leaf <101-4000>
(config-leaf)# npv traffic-map external-interface vfc-po <ifRange> tenant <WORD> label
<WORD>
```
### **npv traffic-map external-interface vfc-po <ifRange> tenant <WORD> label <WORD>**

**Description:** VFC Port Channel interface

### **Syntax:**

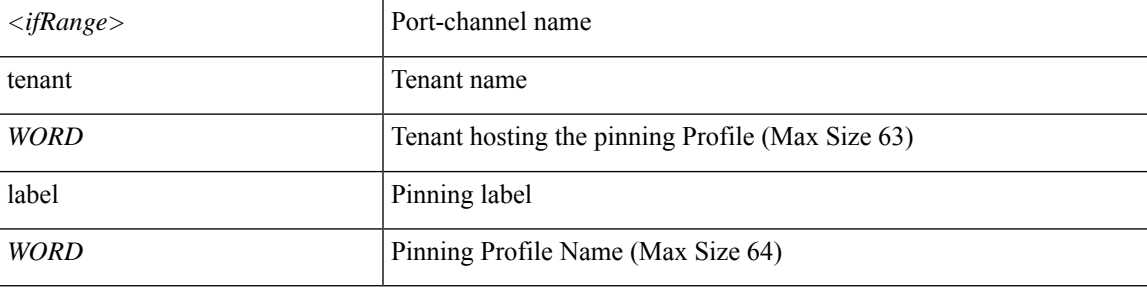

**Command Mode:** spine : Configure Spine Node

```
# configure [['terminal', 't']]
(config) # spine <101-4000>(config-spine)# npv traffic-map external-interface vfc-po <ifRange> tenant <WORD> label
<WORD>
```
# <span id="page-27-0"></span>**npv traffic-map external-interface vfc**

# **npv traffic-map external-interface vfc <ifRange> tenant <WORD> label <WORD>**

**Description:** Virtual Fiber Channel interface

**Syntax:**

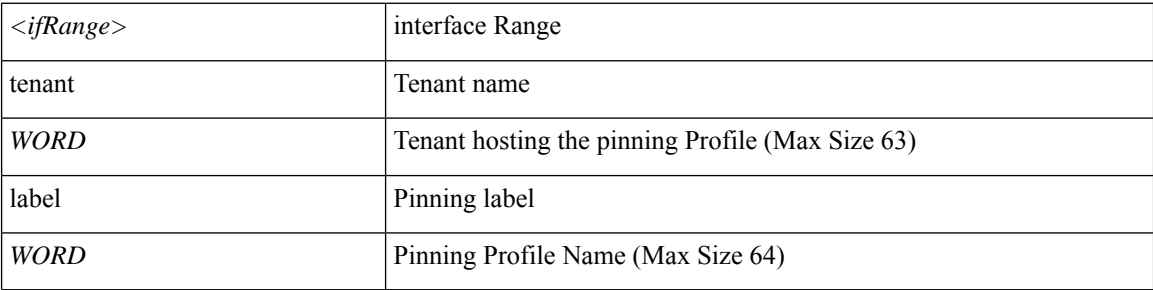

**Command Mode:** leaf : Configure Leaf Node

## **Command Path:**

```
# configure [['terminal', 't']]
(config)# leaf <101-4000>
(config-leaf)# npv traffic-map external-interface vfc <ifRange> tenant <WORD> label <WORD>
```
### **npv traffic-map external-interface vfc <ifRange> tenant <WORD> label <WORD>**

**Description:** Virtual Fiber Channel interface

### **Syntax:**

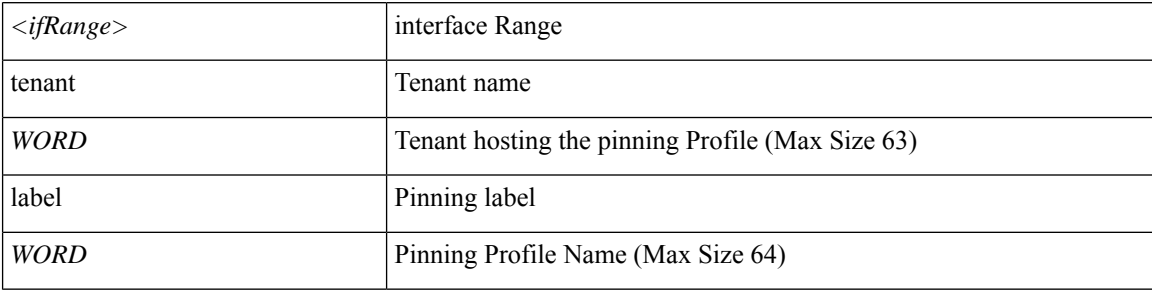

**Command Mode:** spine : Configure Spine Node

```
# configure [['terminal', 't']]
(config)# spine <101-4000>
(config-spine)# npv traffic-map external-interface vfc <ifRange> tenant <WORD> label <WORD>
```
# <span id="page-28-0"></span>**npv traffic-map server-interface fc**

**npv traffic-map server-interface fc <ifRange> label <WORD> tenant <WORD> application <WORD> epg <WORD>**

**Description:** Fiber Channel interface

### **Syntax:**

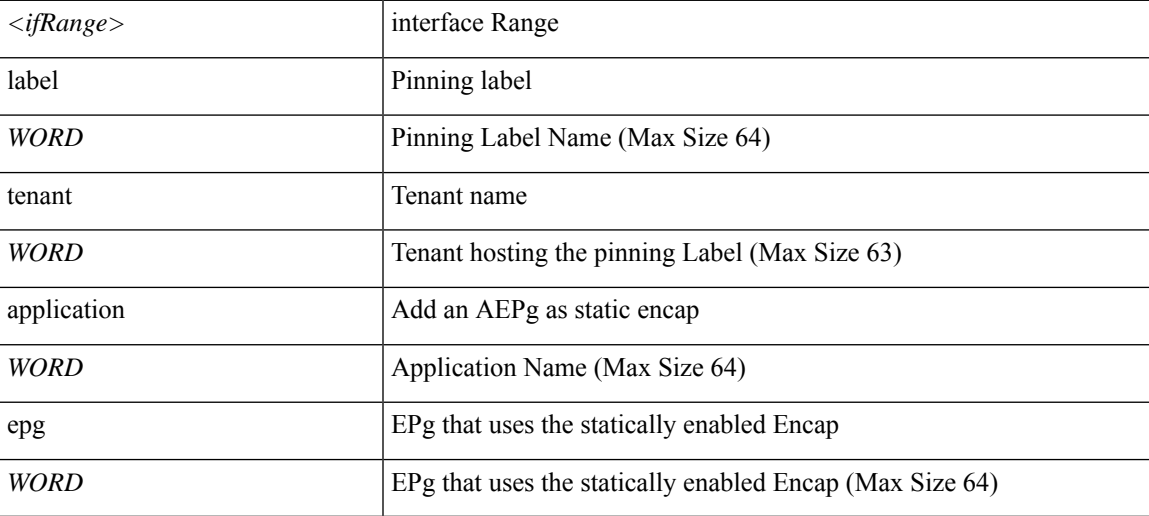

### **Command Mode:** leaf : Configure Leaf Node

### **Command Path:**

```
# configure [['terminal', 't']]
(config)# leaf <101-4000>
(config-leaf)# npv traffic-map server-interface fc <ifRange> label <WORD> tenant <WORD>
application <WORD> epg <WORD>
```
# **npv traffic-map server-interface fc <ifRange> label <WORD> tenant <WORD> application <WORD> epg <WORD>**

**Description:** Fiber Channel interface

**Syntax:**

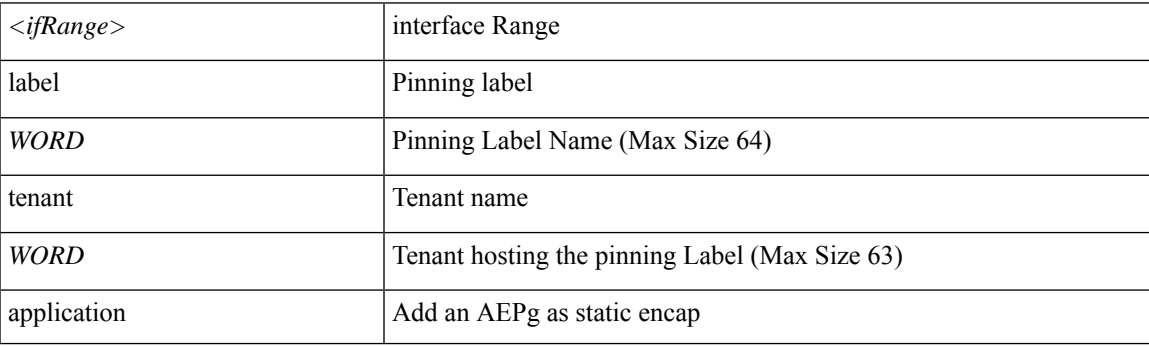

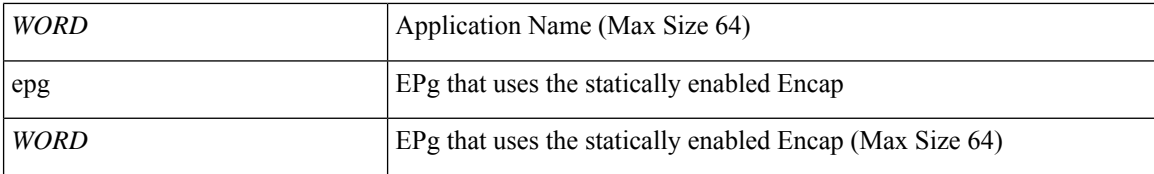

**Command Mode:** spine : Configure Spine Node

```
# configure [['terminal', 't']]
\frac{1}{100} \frac{1}{100} \frac{1}{100} \frac{1}{100} \frac{1}{100}(config-spine)# npv traffic-map server-interface fc <ifRange> label <WORD> tenant <WORD>
application <WORD> epg <WORD>
```
# <span id="page-30-0"></span>**npv traffic-map server-interface vfc-po**

**npv traffic-map server-interface vfc-po <WORD> label <WORD> tenant <WORD> application <WORD> epg <WORD>**

**Description:** VFC Port Channel interface

**Syntax:**

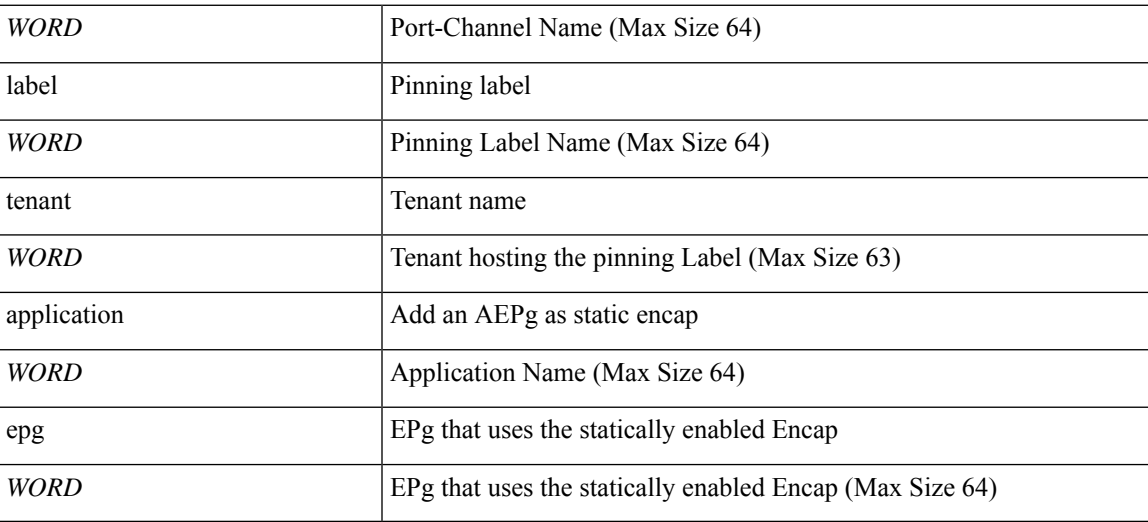

**Command Mode:** leaf : Configure Leaf Node

### **Command Path:**

```
# configure [['terminal', 't']]
(config)# leaf <101-4000>
(config-leaf)# npv traffic-map server-interface vfc-po <WORD> label <WORD> tenant <WORD>
application <WORD> epg <WORD>
```
# **npv traffic-map server-interface vfc-po <WORD> label <WORD> tenant <WORD> application <WORD> epg <WORD>**

**Description:** VFC Port Channel interface

**Syntax:**

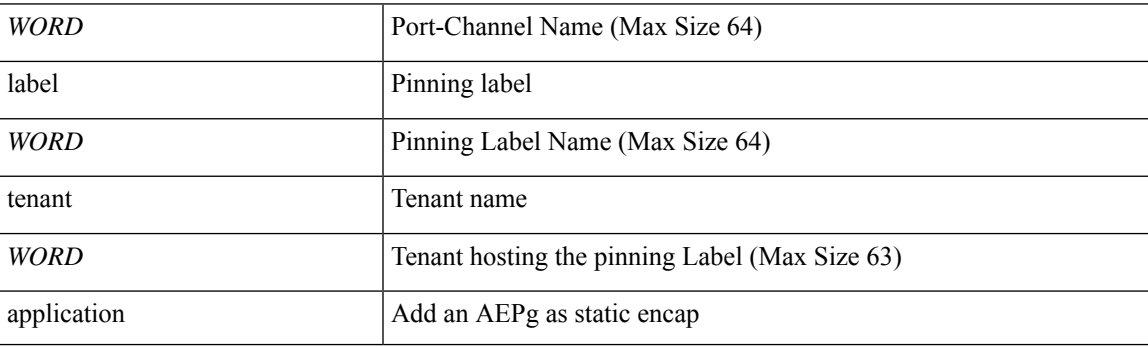

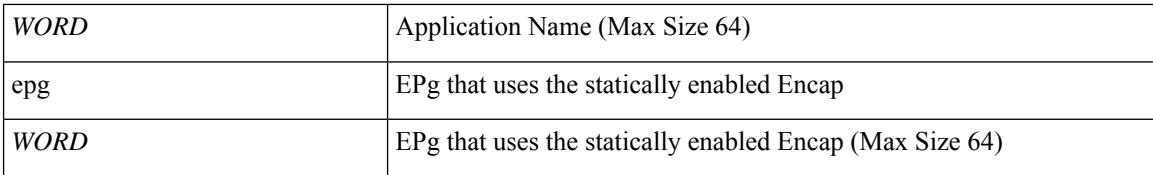

**Command Mode:** spine : Configure Spine Node

```
# configure [['terminal', 't']]
\frac{1}{100} \frac{1}{100} \frac{1}{100} \frac{1}{100} \frac{1}{100}(config-spine)# npv traffic-map server-interface vfc-po <WORD> label <WORD> tenant <WORD>
application <WORD> epg <WORD>
```
# <span id="page-32-0"></span>**npv traffic-map server-interface vfc**

**npv traffic-map server-interface vfc <ifRange> label <WORD> tenant <WORD> application <WORD> epg <WORD>**

**Description:** Virtual Fiber Channel interface

### **Syntax:**

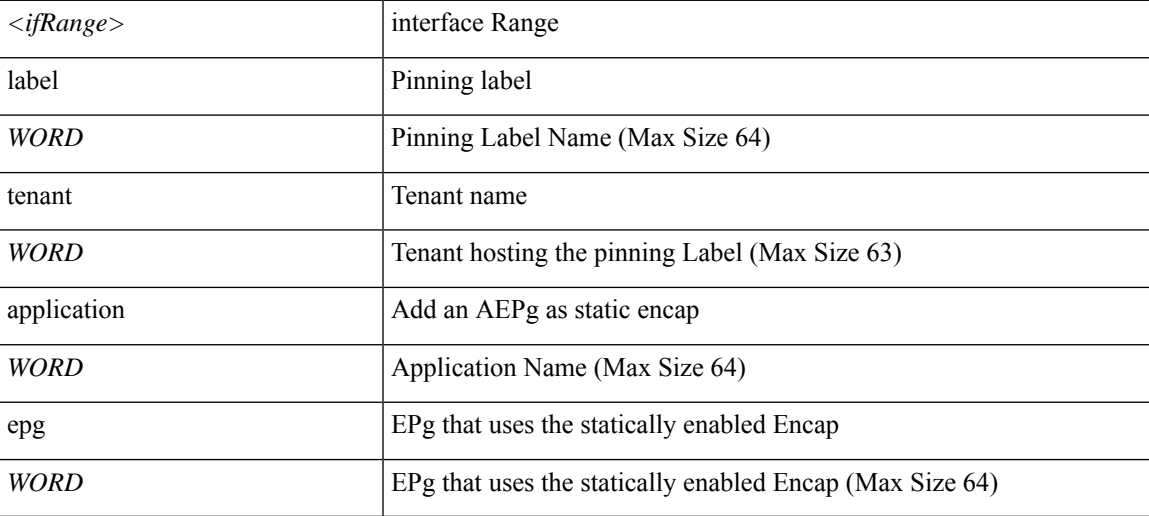

### **Command Mode:** leaf : Configure Leaf Node

### **Command Path:**

```
# configure [['terminal', 't']]
(config)# leaf <101-4000>
(config-leaf)# npv traffic-map server-interface vfc <ifRange> label <WORD> tenant <WORD>
application <WORD> epg <WORD>
```
## **npv traffic-map server-interface vfc <ifRange> label <WORD> tenant <WORD> application <WORD> epg <WORD>**

**Description:** Virtual Fiber Channel interface

### **Syntax:**

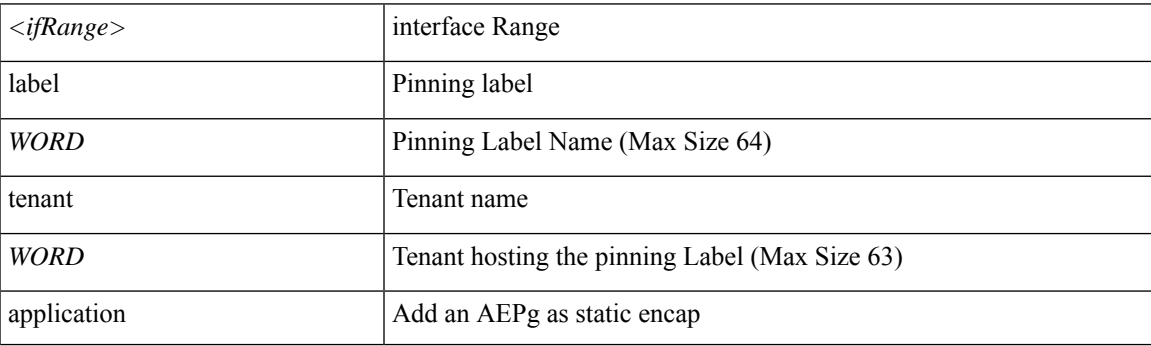

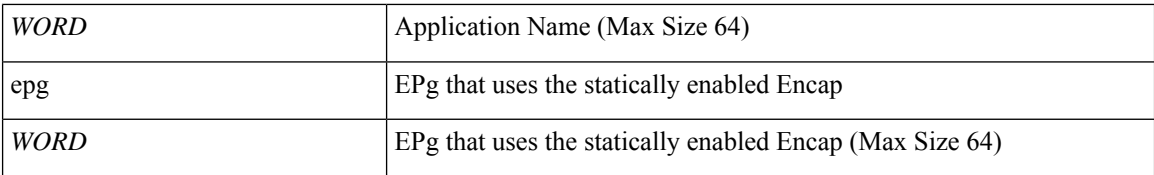

**Command Mode:** spine : Configure Spine Node

```
# configure [['terminal', 't']]
\frac{1}{100} \frac{1}{100} \frac{1}{100} \frac{1}{100} \frac{1}{100}(config-spine)# npv traffic-map server-interface vfc <ifRange> label <WORD> tenant <WORD>
application <WORD> epg <WORD>
```
# <span id="page-34-0"></span>**ntp**

 $\overline{\phantom{a}}$ 

# **ntp**

**Description:** Configure the default ntp policy

**Command Mode:** pod : Pod configuration mode

```
# configure [['terminal', 't']]
(config)# pod <NUMBER>
(config-pod)# ntp
```
# <span id="page-35-0"></span>**numlinks**

# **numlinks <NUMBER>**

**Description:** Set maximum number of uplinks

**Syntax:**

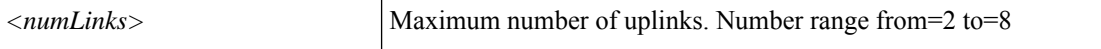

**Command Mode:** enhancedlacp : Configure Enhanced LACP mode on DVS uplink ports

```
# configure [['terminal', 't']]
(config)# vmware-domain <WORD> [delimiter <WORD>] [access-mode <access-mode>]
[number-of-uplinks <number-of-uplinks>]
(config-vmware)# enhancedlacp <lag-policy-name>
(config-vmware-enhancedlacp)# numlinks <NUMBER>
```